#### **Prob 1** Solution, Example 1 (prepared by HPH)

This example uses  $g_1(x)=x+0.1(xe^x-x^4+0.1)$  and  $g_2(x)=x-0.1(xe^x-x^4+0.1)$  for the positive and negative solutions, respectively. The factor of 0.1 helps us adjust the magnitude of g'(x) so as to bring it to within  $|g'(x)| < 1$  in the neighborhood of the desirable solution. The original function  $f(x)$  and the first derivative of  $g1(x)$  and  $g2(x)$  are shown in the following figure in black, red, and blue. The good interval for the initial guess for each solution can be readily inferred from the plot. We use  $x = 2$  and  $x = 0$  for the positive and negative solutions. from the plot. The matlab code is in next page. (The actual segment of the code for finding the solution is just a few lines.)

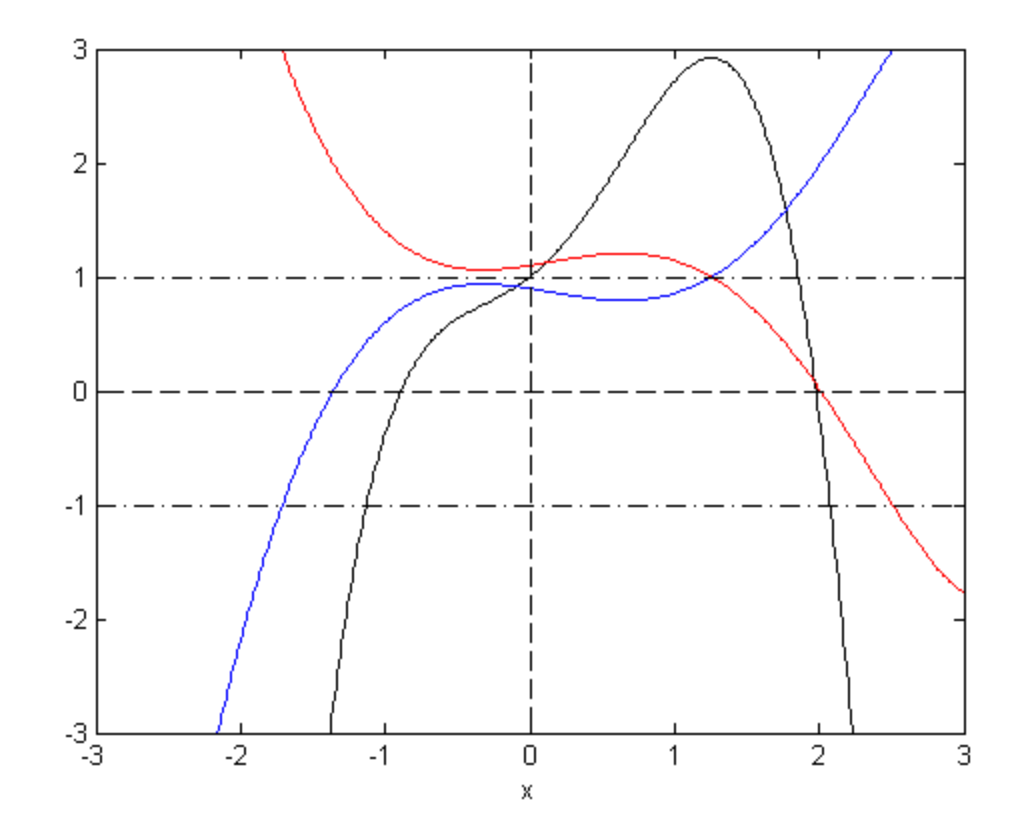

Positive solution is 1.976937

Negative solution is  $-0.892466$ 

# (Matlab code for Prob 1 Example 1)

```
x = [-3:0.01:3];f = inline('x*exp(x)-x^4+1', 'x');q1 = inline('x+0.1*x*exp(x)-0.1*(x^4)+0.1','x');
q2 = inline('x-0.1*x*exp(x)+0.1*(x^4)-0.1','x');
g1p = inline('1+0.1*exp(x)+0.1*x*exp(x)-0.4*(x^3)','x');
q2p = inline('1-0.1*exp(x)-0.1*x*exp(x)+0.4*(x^3)','x');
for k = 1:601p1(k) = f(x(k));p2(k) = q1p(x(k));p3(k) = g2p(x(k));z(k) = 0;zpl(k) = 1;zn1(k) = -1;end
plot(x,p1,'-k',x,p2,'-r',x,p3,'-b',...
    x, z, '--k', x, zp1, '-.k', x, zn1, '-.k')xlabel('x')
hold on; plot([0 0],[-3 3],'--k')
axis([-3 3 -3 3])\frac{8}{2}% positive sol (using g1)
\frac{8}{6}xs = 2;for iter = 1:50xs = g1(xs);end
fprintf('Positive solution is \$10.6f \rightharpoonup r', xs)
\frac{8}{3}% Negative sol (using g2)
\frac{8}{3}xs = 0;for iter = 1:50xs = q2(xs);end
fprintf('Negative solution is \$10.6f \rightharpoonup r', xs)
```
#### **Prob 1** Solution, Example 2

(This version is inspired by the work of Eduardo Perez and Lindsay Fleming. Thanks to both.) This example demonstrates another way to visualize the process of convergence. Here,  $g_1(x)=(x e^x + 1)^{1/4}$ (initial guess = 1.7) and  $g_2(x)=(x-1)/(e^x-x^3+1)$  (initial guess = 0.5) are chosen for the positive and negative solutions. The following figures (top for the positive solution, bottom for the negative solution) show the two curves of  $y = x$  and  $y = g(x)$  whose intersection is the solution. The red segments indicate the progress of the iterative process (starting from the initial guess as the red circle), in the same fashion as Fig. 3-18 in the textbook. The matlab code for the negative solution (bottom) is in next page.

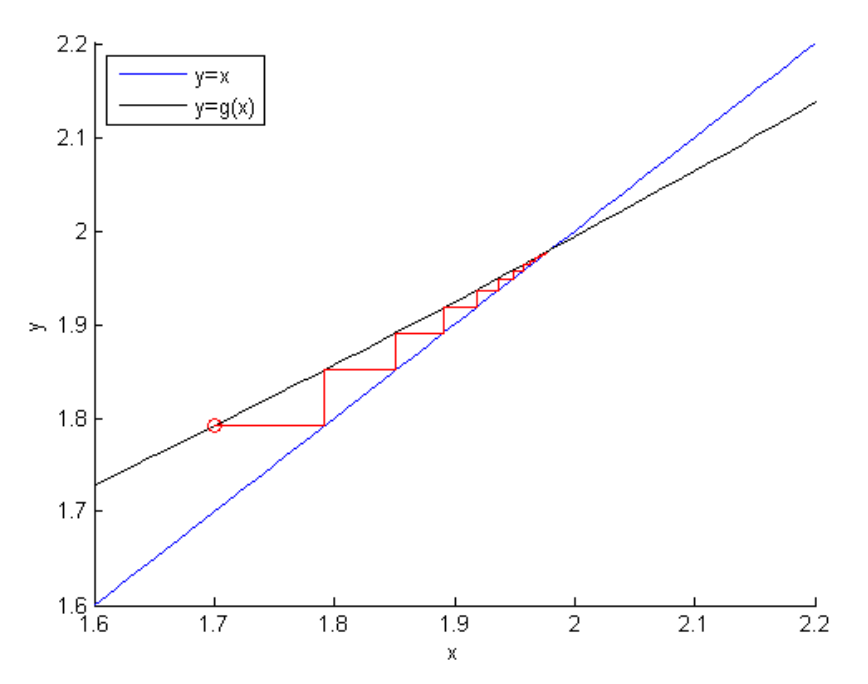

Solution is 1.9768 after 19 iterations

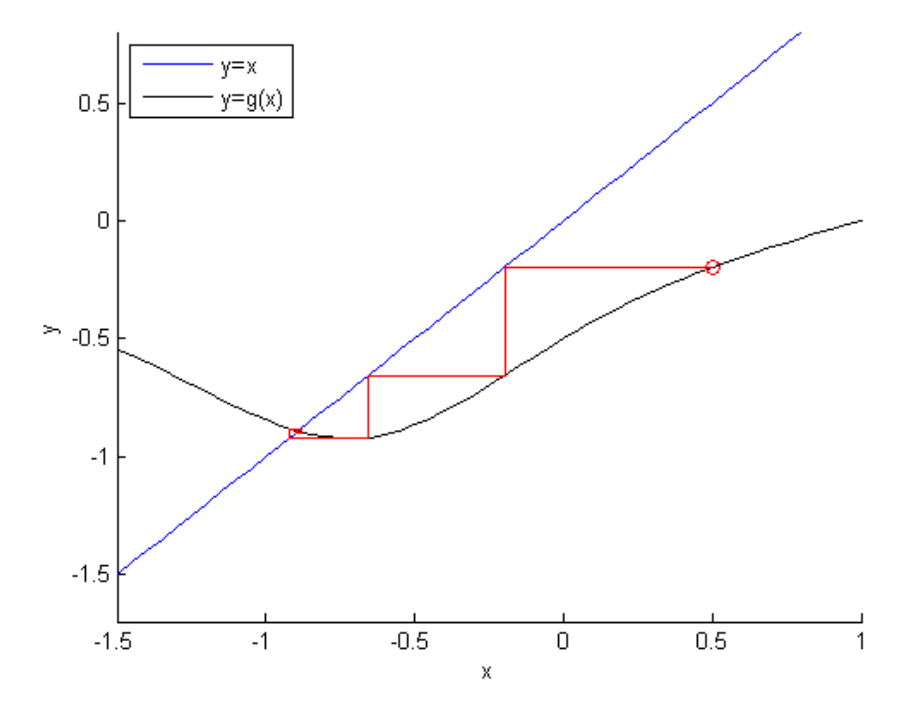

Solution is −0.8924 after 9 iterations

# (Matlab code for Prob 1 Example 2)

```
x = [-1.5:0.05:1];g = \text{inline}(' (x-1) / (exp(x) - x^3 + 1) ', 'x'),for k = 1:51qplot(k) = q(x(k));end
hold on
plot(x,x,'b-',x,gplot,'k-','LineWidth',1.3)
xlabel('x');ylabel('y');
legend('y=x','y=g(x)','Location','NorthWest')
axis([-1.5 \ 1 \ -1.7 \ 0.8]);
x0 = 0.5;x1 = g(x0);
plot([x0 x1],[x1 x1],'r-','LineWidth',1.3)
plot(x0,x1,'o','MarkerEdgeColor','r')
ktot = 0while (abs(x1-x0) > 0.0001)ktot = ktot+1x0 = x1;x1 = g(x0);
     plot([x0 x0],[x0 x1],'r-','LineWidth',1.3)
     plot([x0 x1],[x1 x1],'r-','LineWidth',1.3)
end
hold off
fprintf('Solution is 89.4f after 84u iterations \r x_1, ktot)
```
# **Prob 1** Further notes

Most people got the positive solution right. What's causing trouble is the negative solution. The following table summarizes the different forms of g(x)'s you have chosen that work for the *negative* solution. The number in the second column indicates the number of students who chose the particular form of  $g(x)$ . There would be some deduction if a correct pick of  $g(x)$  is accompanied by a wrong initial guess, of if an initial guess is not specified. An incorrect (improbable) pick of  $g(x)$  that "leads to the right solution" would receive no credit.

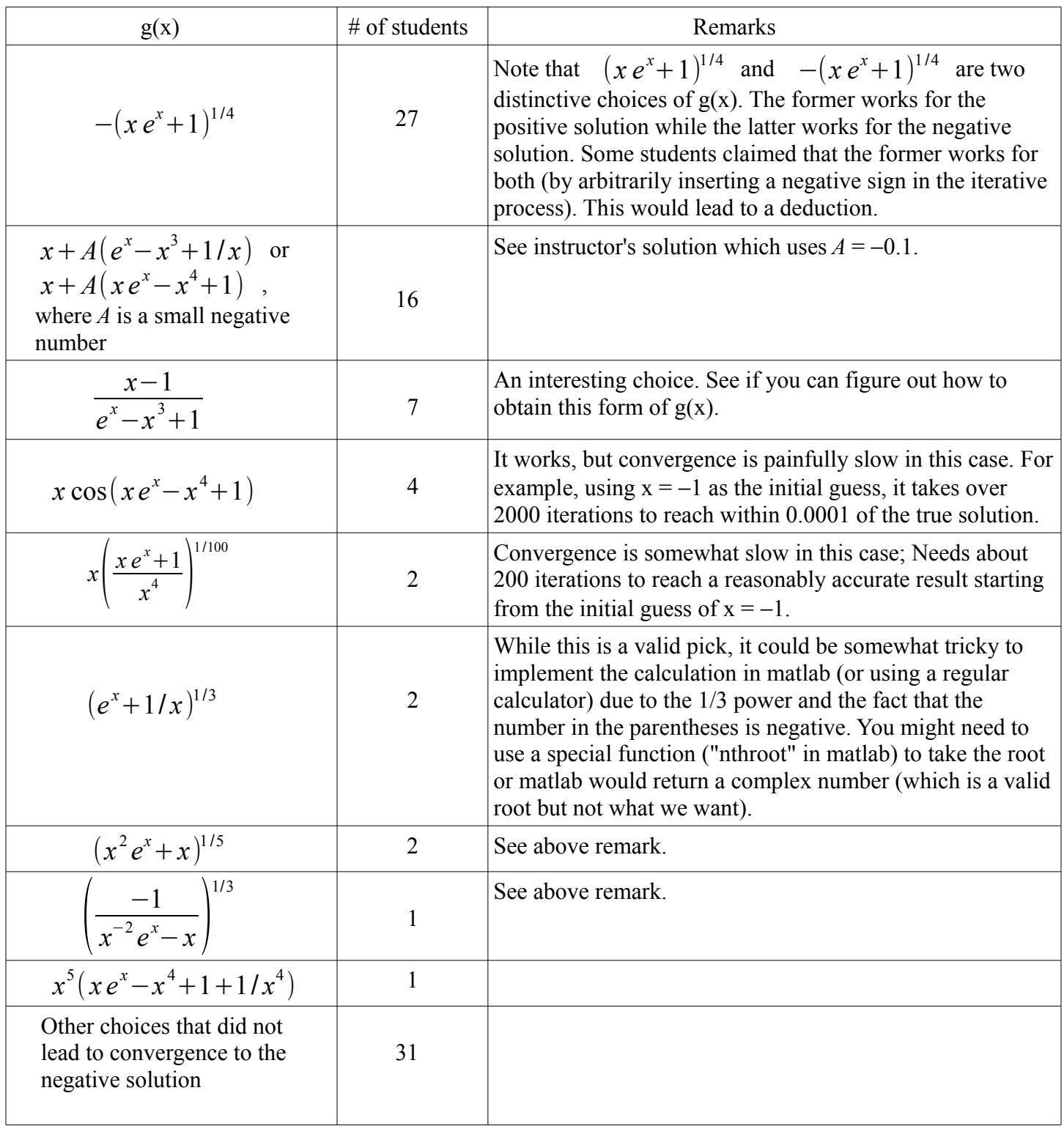

### **Prob 2** Solution (Thanks to Nicholas Ramseyer)

(a) The result of Gauss elimination is  $(x1,x2,x3) = (1, 2, 0.5)$ 

Matlab code for (b)-(d):

```
\frac{5}{6}JACOBI ITERATION METHOD
K = 0;X1 = 0;X2 = 0:X3 = 0;fprintf ('Below are the solutions for Jacobi Iteration Mehtod')
disp(' '')disp(' 'for K = 1:15N = K:
    Y1 = X1;YZ = X2;YZ = X3;X1 = (9 - 1*Y2 - 2*Y3)/6;X2 = (13 - 2*Y1 - 2*Y3)/5;X3 = (6 - 1*Y1 - 1*Y2)/6;R1 = (6*(X1) + 1*(X2) + 2*(X3)) - 9;R2 = (2*(X1) + 5*(X2) + 2*(X3)) - 13;R3 = (1*(X1) + 1*(X2) + 6*(X3)) - 6;E = ((R1^2 + R2^2 + R3^2)^(1/2));E1(K) = E;
    fprintf('%g E = %f X1 = %5f , X2 = %5f , X3 = %5f \r', N+1, E, X1, X2, X3)
end
disp('')disp(' '')fprintf ('Below are the solutions for Gauss Seidel Method')
disp(' 'disp(' ' )%GAUESS SEIDEL ITERATION
k = 0;Ganss Serdel (
x1 = 0;x2 = 0;x3 = 0;for k = 1:15I = k;x1 = (9 - 1*x2 - 2*x3)/6;x2 = (13 - 2*x1 - 2*x3)/5;x3 = (6 - 1*x1 - 1*x2)/6;
```
(Matlab code continues to next page)

```
R1 = (6*(x1) + 1*(x2) + 2*(x3)) - 9;R2 = (2*(X1) + 5*(X2) + 2*(X3)) - 13;R3 = (1*(X1) + 1*(X2) + 6*(X3)) - 6;e = ((R1^2 + R2^2 + R3^2)^(1/2));E2(k) = e;fprintf('%g E = %f x1 = %5f, x2 = %5f, x3 = %5f \r', I+1, e, x1, x2, x3)
end
n = 1:15;plot(n, E1, 'Color', [1 0 0])
hold on
plot(n, E2)xlabel('Iterations','FontSize',12)
ylabel ('Values of percent error', 'FontSize', 12)
title('Jacobi vs. Gauss Seidel Plot', 'FontSize', 14)
legend('Jacobi','Gauss Seidel')
```
Below are the solutions for Jacobi Iteration Mehtod

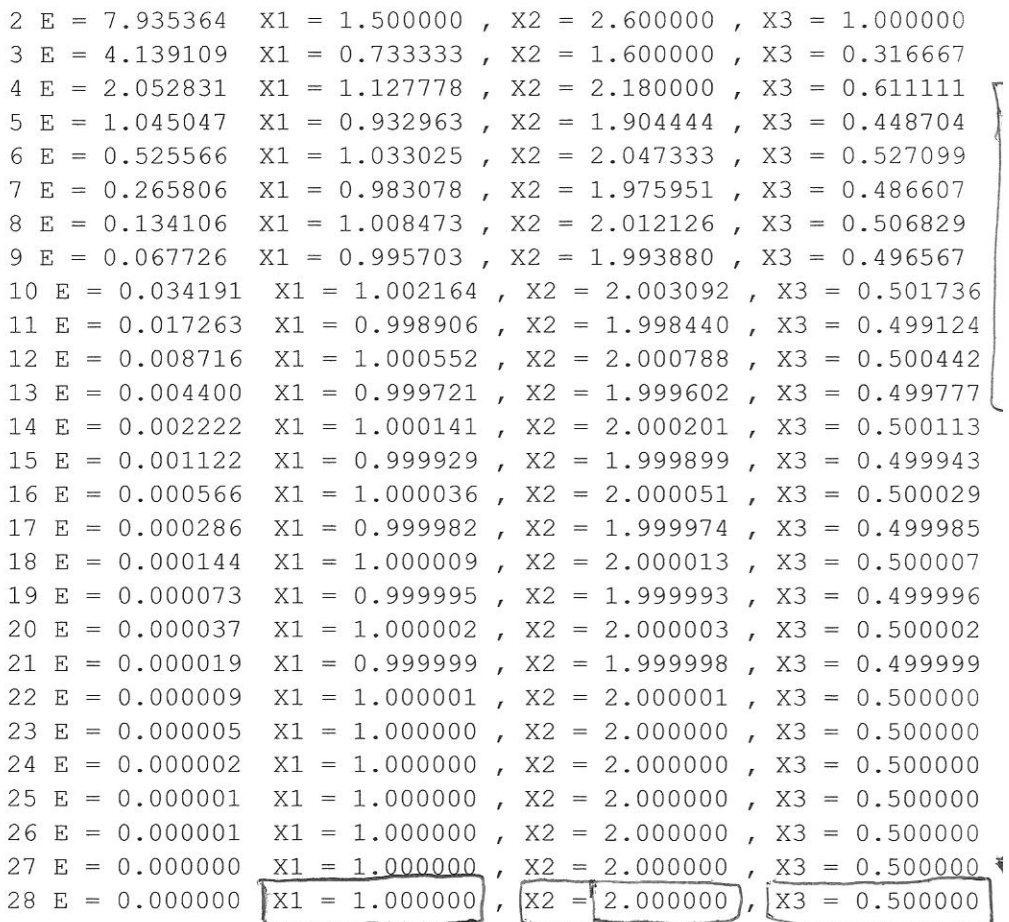

Below are the solutions for Gauss Seidel Method

 $2 E = 2.881936 \times 1 = 1.500000$ ,  $x2 = 2.000000$ ,  $x3 = 0.416667$  $3 E = 0.175242$   $x1 = 1.027778$ ,  $x2 = 2.022222$ ,  $x3 = 0.491667$  $4 E = 0.003071$   $x1 = 0.999074$ ,  $x2 = 2.003704$ ,  $x3 = 0.499537$  $5 E = 0.002421$   $x1 = 0.999537$ ,  $x2 = 2.000370$ ,  $x3 = 0.500015$ 6 E =  $0.000372$  x1 =  $0.999933$ , x2 = 2.000021, x3 = 0.500008  $7 E = 0.000035$   $x1 = 0.999994$ ,  $x2 = 1.999999$ ,  $x3 = 0.500001$  $8 E = 0.000002$   $x1 = 1.000000$ ,  $x2 = 2.000000$ ,  $x3 = 0.500000$ 9 E = 0.000000 x1 = 1.000000, x2 = 2.000000, x3 = 0.500000  $\leftarrow$  $10 E = 0.000000 x1 = 1.000000$ ,  $x2 = 2.000000$ ,  $x3 = 0.500000$ 11 E =  $0.000000 \times 1 = 1.000000$ ,  $x2 = 2.000000$ ,  $x3 = 0.500000$ 12 E =  $0.000000 \times 1 = 1.000000$ ,  $x2 = 2.000000$ ,  $x3 = 0.500000$ 13 E = 0.000000 x1 = 1.000000, x2 = 2.000000, x3 = 0.500000 14 E = 0.000000 x1 = 1.000000, x2 = 2.000000, x3 = 0.500000 15 E =  $0.000000 \times 1 = 1.000000$ ,  $x2 = 2.000000$ ,  $x3 = 0.500000$ 16 E = 0.000000 x1 = 1.000000, x2 = 2.000000, x3 = 0.500000 17 E =  $0.000000 \times 1 = 1.000000$ ,  $x2 = 2.000000$ ,  $x3 = 0.500000$  $18 E = 0.000000 x1 = 1.000000$ ,  $x2 = 2.000000$ ,  $x3 = 0.500000$  $19 E = 0.000000$  $x1 = 1.000000$ ,  $x2 = 2.000000$ ,  $x3 = 0.500000$ 20 E = 0.000000 x1 = 1.000000, x2 = 2.000000, x3 = 0.500000  $\sqrt{x^2} = 2.000000$ ,  $x^3 = 0.500000$  $21 \tE = 0.000000$  $x1 = 1.000000$  $>>$ 

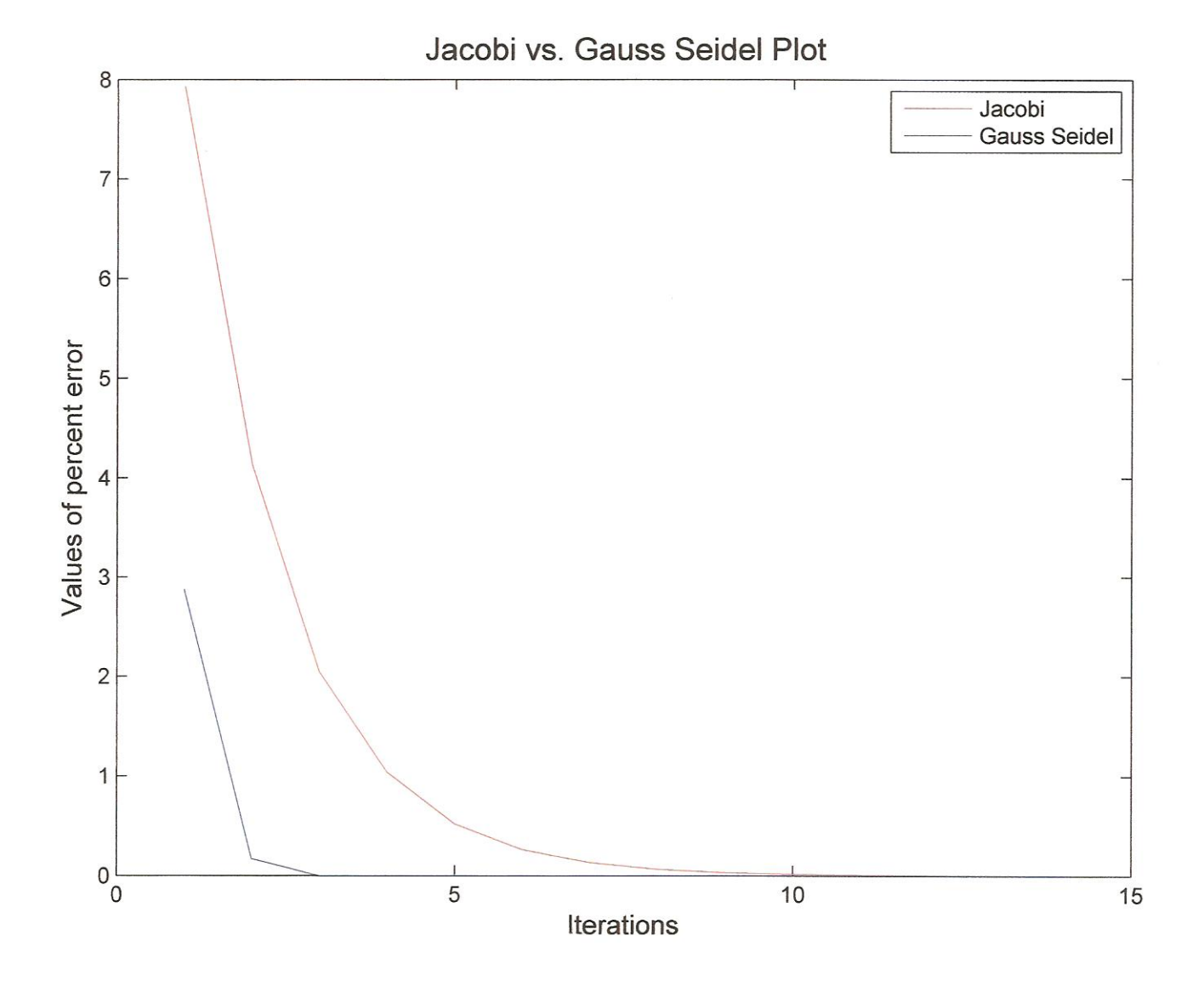

```
clear all
close all
c1cA = [6, 1, 2; 2, 5, 2; 1, 1, 6];% A (Row, Column)
B = ( (A(1,1)^2) + (A(1,2)^2) + (A(1,3)^2) \dots+ (A(2,1)^2) + (A(2,2)^2) + (A(2,3)^2)...
    + (A(3,1)^2) + (A(3,2)^2) + (A(3,3)^2) )(1/2);
fprintf('Value of Norm for A is %g', B)
disp(' 'disp(' 'C = inv(A);D = ( (C(1,1)^2) + (C(1,2)^2) + (C(1,3)^2) \ldots+ (C(2,1)^2) + (C(2,2)^2) + (C(2,3)^2)...
    + (C(3,1)^2) + (C(3,2)^2) + (C(3,3)^2) (1/2);
fprintf('norm of inverse = gq', D)
disp('')disp('')E = B * D;fprintf ('Condition number is equal to %g', E)
disp(' ' )
```
 $\epsilon$ 

 $\overline{1}$ 

The condition number is 3.8147. The system is not ill-conditioned.